# Comment compléter son choix de cours pour la <sup>lre</sup> secondaire dans MOZAÏK

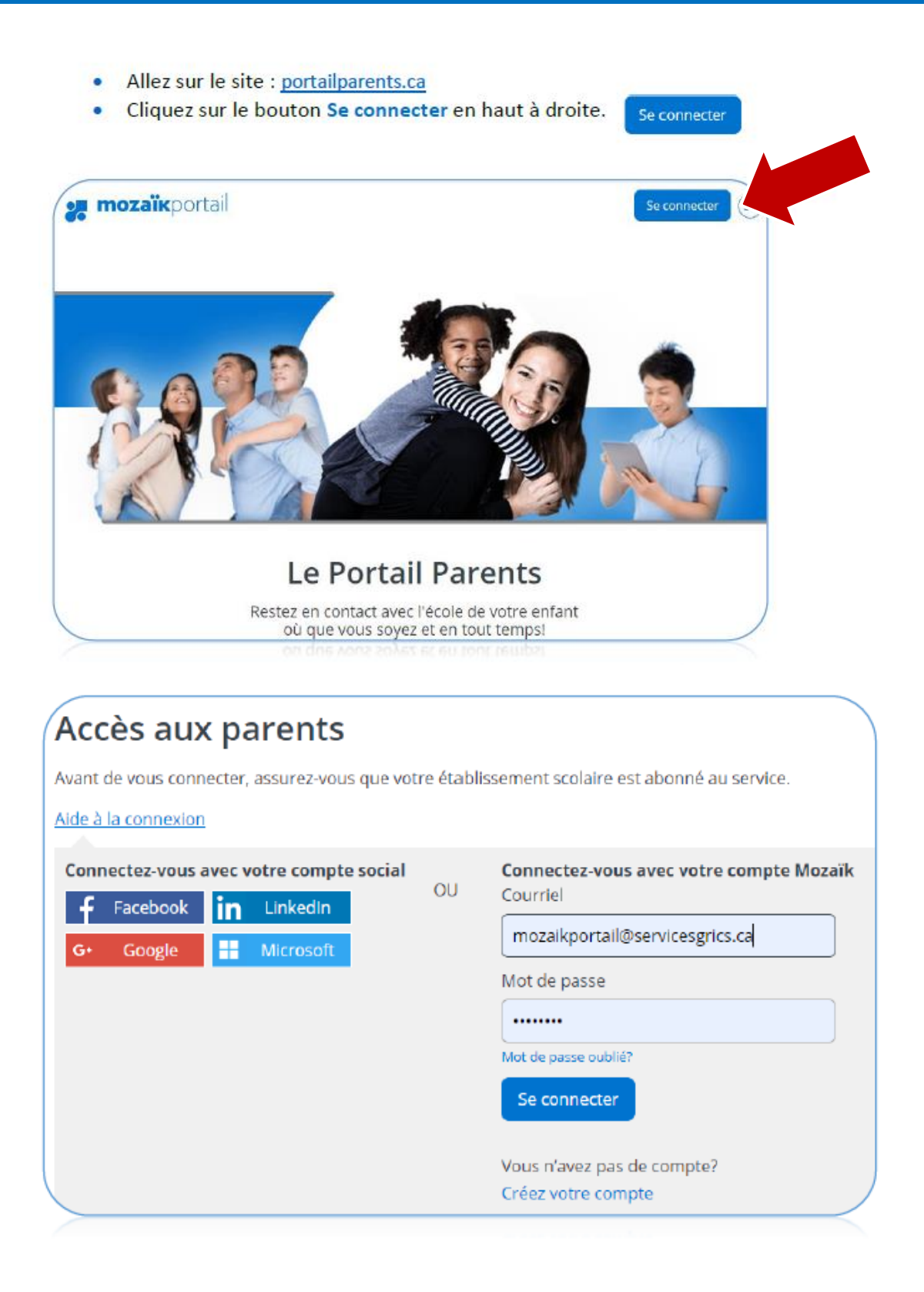

1. Cliquer sur Accéder au choix de cours.

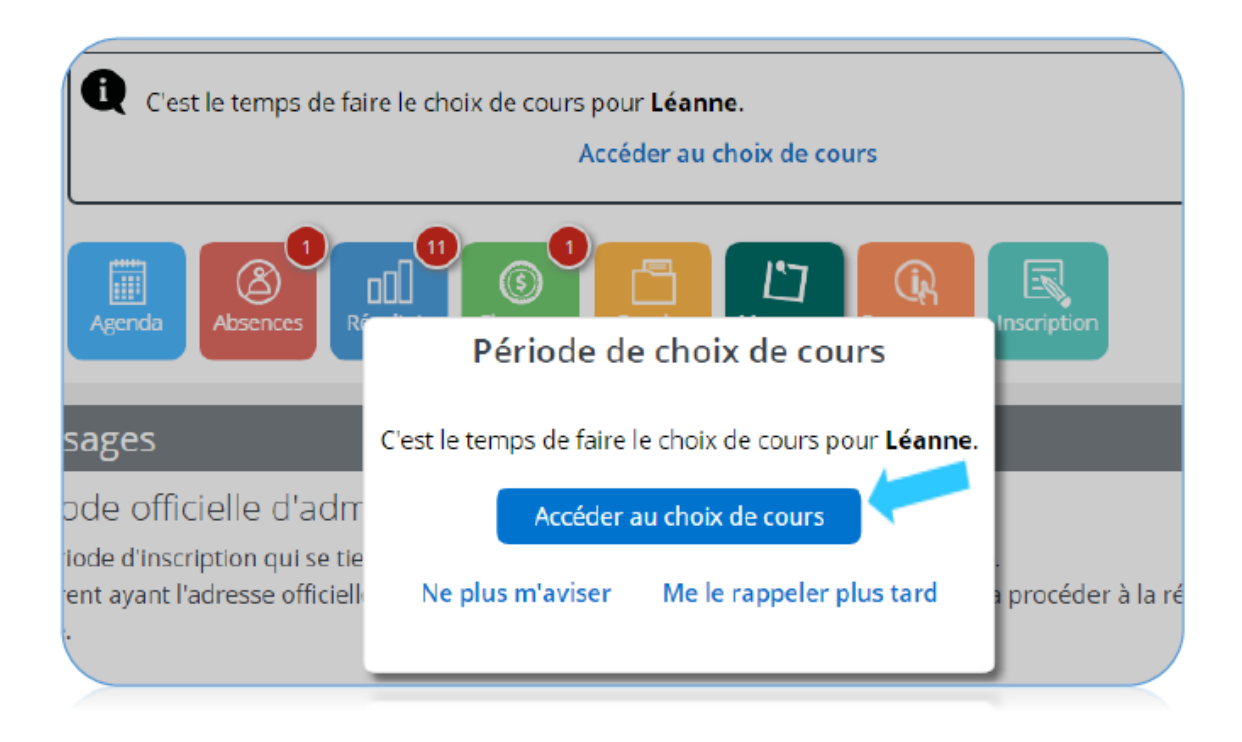

2. Cliquer sur Compléter le choix de cours

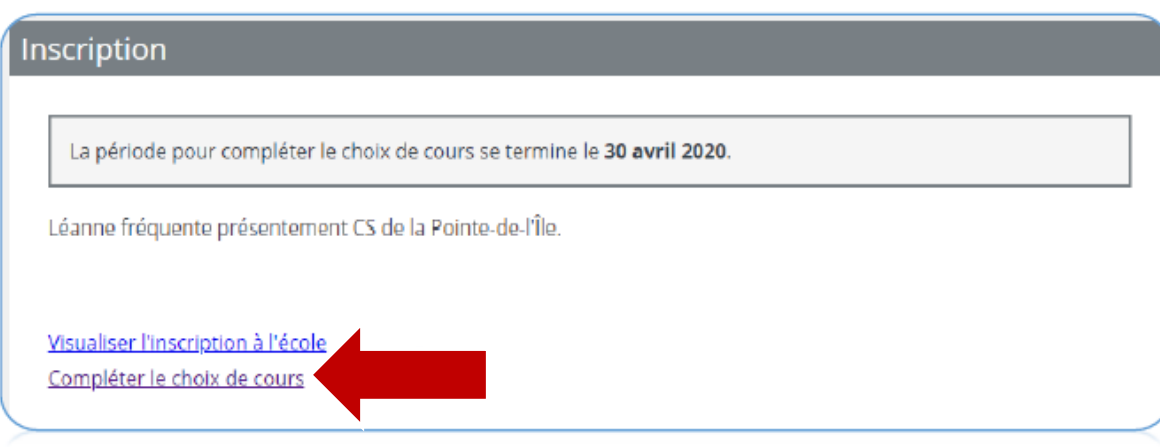

3. Pour la section, Cours attribués par l'école, vous n'avez rien à choisir dans cette section, ce sont les cours obligatoires à suivre en secondaire 1.

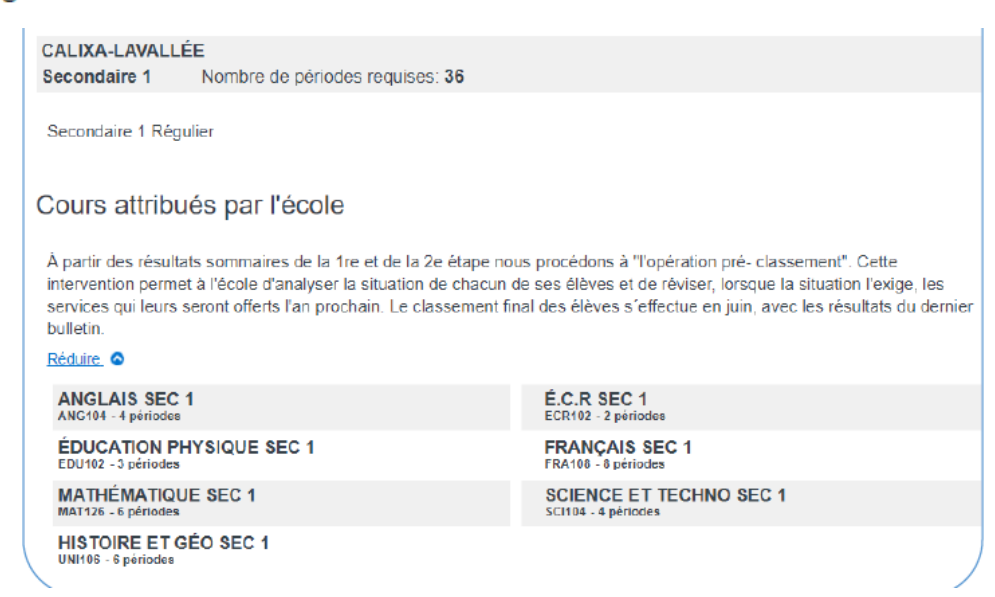

### Cours complémentaires

#### Calixium

Calixium, c'est une concentration qui met l'accent sur les découvertes scientifiques, tout en offrant aux élèves curieux une multitude de possibilités d'enrichir leur parcours scolaire dans les domaines de la science, de la technologie et de l'informatique. Pour en apprendre davantage, connaître les critères de sélection et faire une demande d'admission, rendezvous sur le site internet de l'école sous l'onglet Calixium.

Réduire  $\wedge$ 

#### Quel est votre 1er choix?

Je suis intéressé par le programme CALIXIUM 1 CALIX1

Je suis intéressé par le SECONDAIRE 1 RÉGULIER REG1

## **ATTENTION !**

Pour inscrire votre enfant dans le **programme Calixium**, vous devez l'indiquer en

premier choix :

#### **ET**

Vous devez en faire la demande en complétant le formulaire d'inscription disponible sur le site web de l'école :

<https://calixalavallee.cspi.qc.ca/calixium/admission>

4. Choix d'arts : Nous vous demandons de faire le choix entre le programme d'arts plastiques, d'art dramatique ou de danse. Ce choix sera valide pour la durée du cycle, soit la 1re et la 2e secondaire. À noter, que les élèves admis dans le programme CALIXIUM seront automatiquement inscrits en arts plastiques.

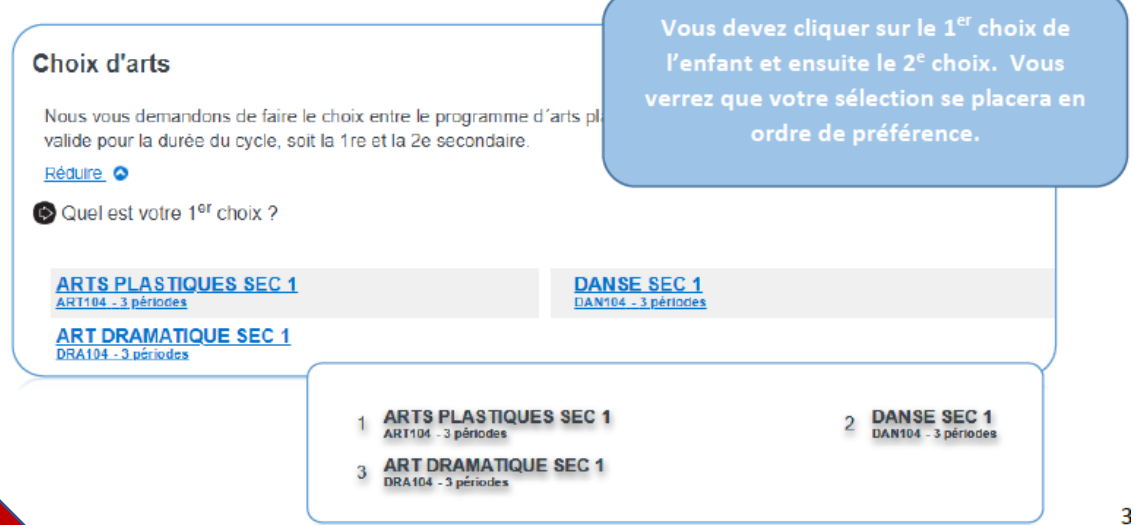

# Voir le prospectus « Vers la 1<sup>re</sup> secondaire » pour la description des cours.

5. Choix d'anglais : Le cours d'anglais enrichi est offert aux élèves qui ont une grande facilité en anglais. Seuls les élèves qui sont recommandés par l'école primaire et/ou qui ont réussi le test d'admission seront admis en anglais enrichi (EESL). Identifier votre préférence du cours d'anglais.

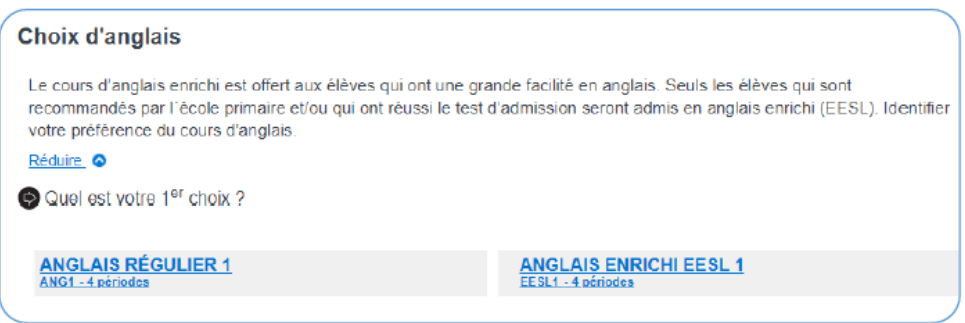

6. Pour enregistrer la sélection du choix de cours, vous devez cliquer sur Confirmer mon choix.

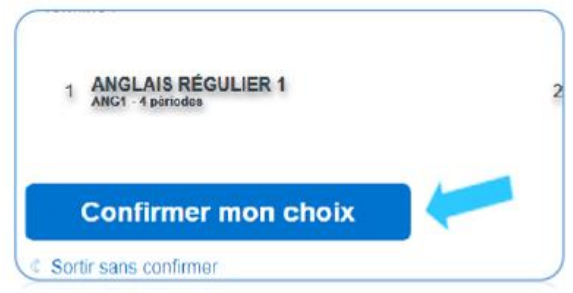

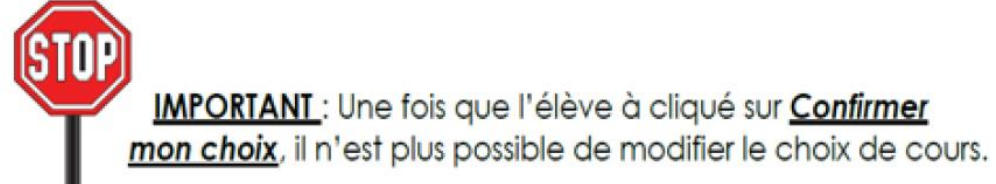